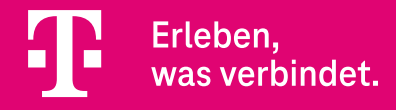

# Aktivierungsanleitung **So schnell ist Ihre XPLORA X6 Play eSIM Smartwatch startklar**

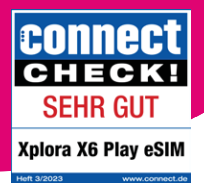

powered byXplora.

### **1. App herunterladen**

**•** Installieren Sie die **XPLORA App**  auf Ihrem Smartphone und öffnen Sie sie.

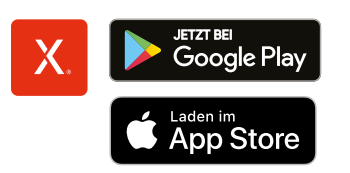

### **2. Smartwatch mit Smartphone verbinden**

- Folgen Sie nun bitte den **Anweisungen** in der XPLORA App.
- **•** Scannen Sie anschließend den **QR-Code** auf dem Display Ihrer XPLORA X6 Play eSIM Smartwatch mit der App.

#### **3. eSIM-Aktivierungscode scannen**

45 n

**•** In manchen Fällen muss ein weiterer Code gescannt werden, um das **eSIM-Aktivierungsprofil herunterzuladen**. Diesen haben Sie zusätzlich elektronisch

oder in Papierform von der Telekom erhalten. Scannen Sie den Code bitte mit der XPLORA App und bestätigen Sie den Download des eSIM-Profils. Dies kann 1−2 Minuten dauern.

**•** Sollte dieser Schritt nicht erforderlich sein, wird er **automatisch übersprungen**.

## **4. Fertig!**

**•** Die XPLORA X6 Play eSIM Smartwatch **ist jetzt aktiviert**. Viel Spaß!